## Министерство науки и высшего образования Российской Федерации НАЦИОНАЛЬНЫЙ ИССЛЕДОВАТЕЛЬСКИЙ ТОМСКИЙ ГОСУДАРСТВЕННЫЙ УНИВЕРСИТЕТ (НИ ТГУ)

Факультет инновационных технологий

УТВЕРЖДАЮ:  $\frac{\partial H}{\partial \theta}$  $\mathbb{Z}$  $\overline{\mathscr{O}\mathscr{R}}$ О.В. Вусович<br>2022 г.

Оценочные материалы текущего контроля и промежуточной аттестации по дисциплине

### **Робототехнические платформы**

по направлению подготовки

## **27.03.05 Инноватика**

Направленность (профиль) подготовки: **Управление инновациями в наукоемких технологиях**

> Форма обучения **Очная**

Квалификация **Бакалавр**

# **1. Планируемые результаты освоения дисциплины**

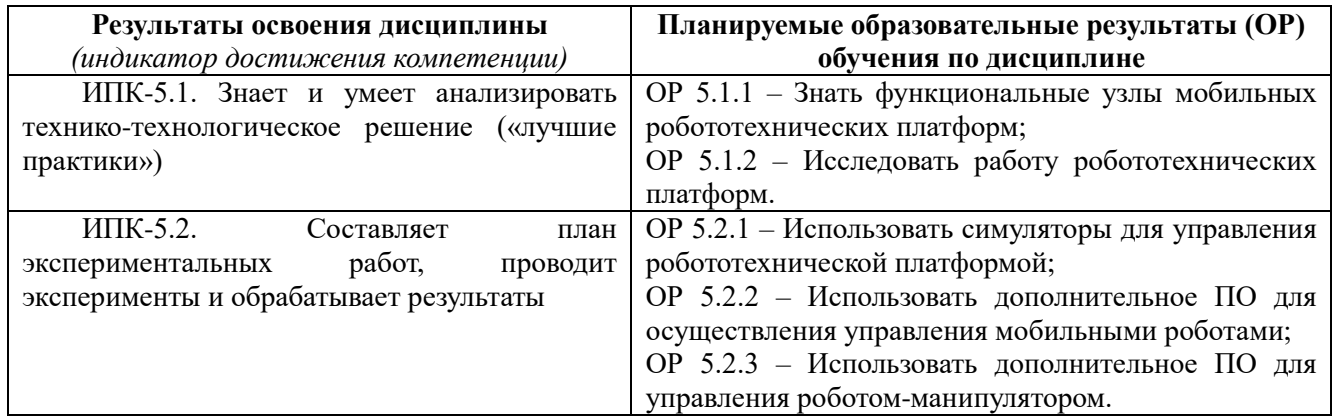

# **2. Этапы достижения образовательных результатов в процессе освоения дисциплины**

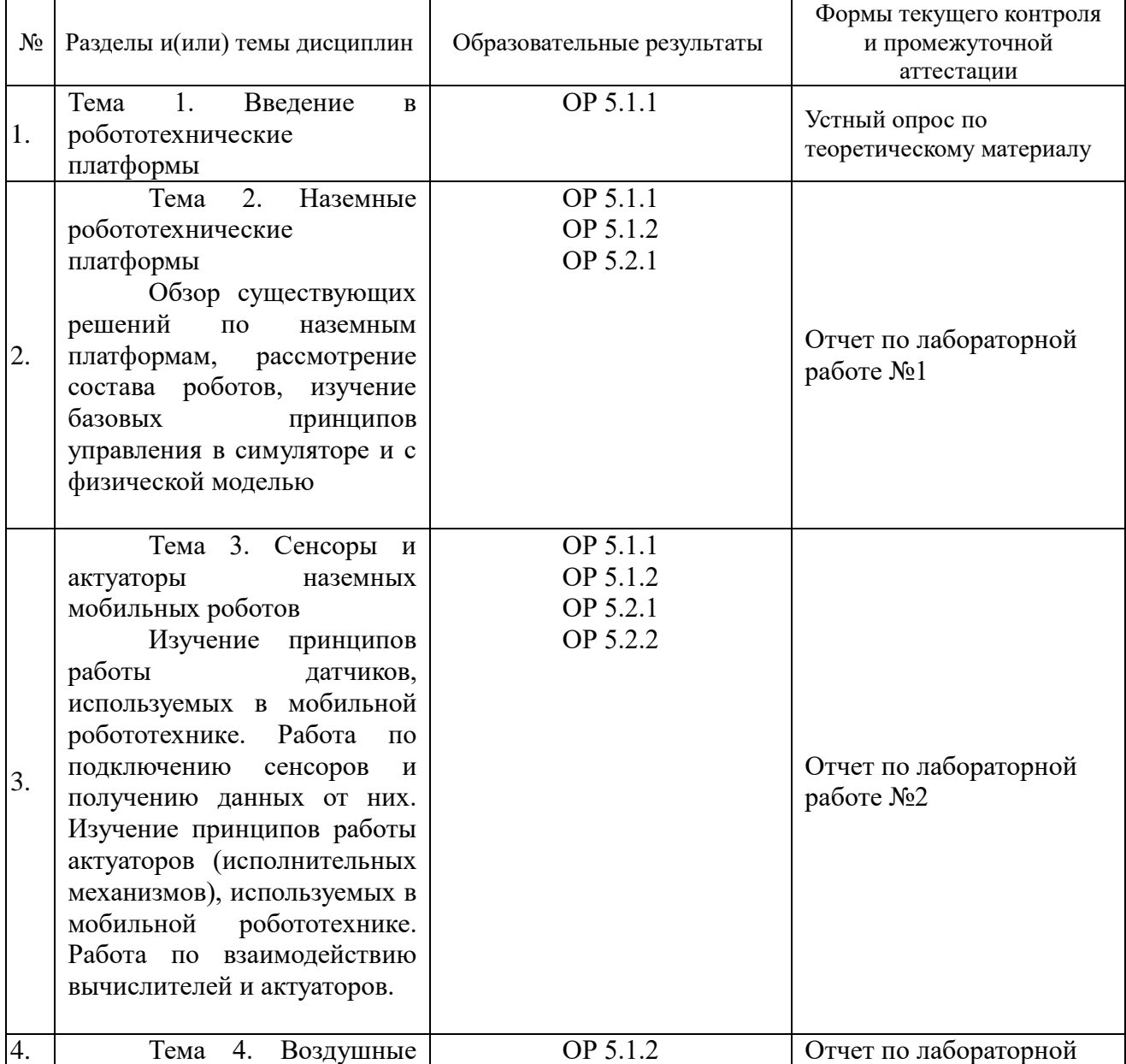

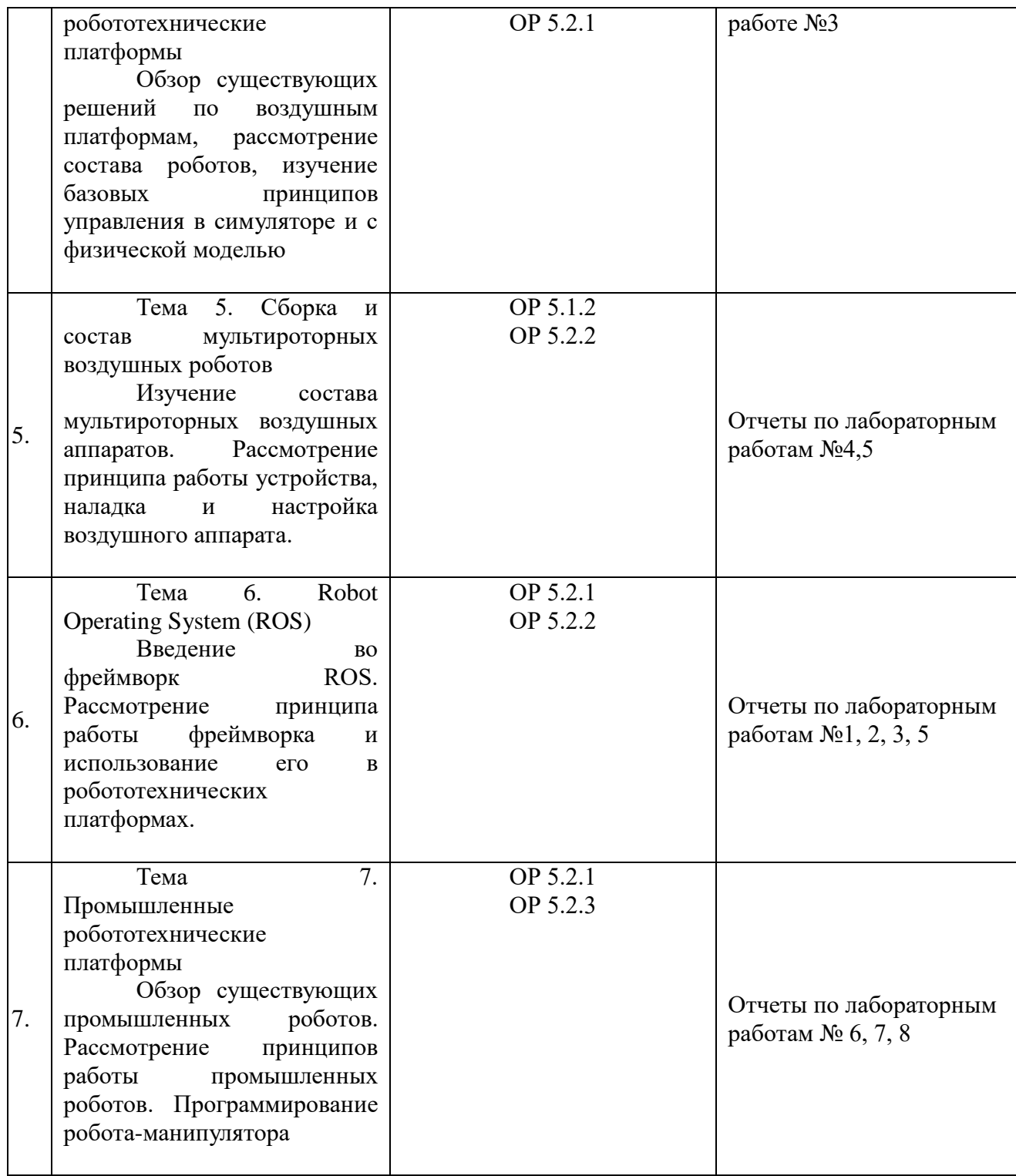

### **3. Оценочные средства для проведения текущего контроля и методические материалы, определяющие процедуру их оценивания**

Текущий контроль проводится в течение семестра с целью определения уровня усвоения обучающимися знаний, формирования умений и навыков, своевременного выявления преподавателем недостатков в подготовке обучающихся и принятия необходимых мер по ее корректировке, а также для совершенствования методики обучения, организации учебной работы, и фиксируется в форме контрольной точки не менее одного раза в семестр.

## **3.1.Тематики для проведения устных опросов**

- Что такое робот. Зачем роботы используются человеком и где. В каких областях применяются роботы;

- Какие робототехнические платформы бывают и из чего состоят;

- Какие задачи могут выполнять роботы. Используются ли роботы в промышленности. Примеры;

- Используются ли роботы в повседневном пользовании. Примеры;

- Отличительные особенности роботов;

- Что такое датчик (сенсор), актуатор (исполнительный механизм), вычислитель. Примеры использования компонентов в роботе.

#### **3.2 Описание лабораторных работ**

1. Управление наземным роботом в симуляторе Gazebo;

Использование симулятора Gazebo и фреймворка ROS для импортирования модели наземного мобильного робота (2 варианта модели) и осуществления управления в двух режимах: ручной режим – управление с помощью клавиатуры, задаются линейные и угловые скорости мобильного робота и полуавтоматический режим – управление за счет задания координат движения в симуляционной среде.

2. Управление физическим наземным роботом

Использование фреймворка ROS для ручного управления физического мобильного наземного робота. Задание линейных и угловых скоростей с помощью ROS и удаленного подключения к бортовому компьютеру робота. Анализ отправляемых команд роботу.

3. Управление воздушным роботом в симуляторе

Использование фреймворка ROS и симуляторов Gazebo и RotorS для работы с моделями квадрокоптера и гексакоптера. Управление воздушными мобильными роботами в двух режимах: ручной режим – задание положения управляющих стиков с помощью клавиатуры и облет по траектории, указанной в задании; полуавтоматический режим – управление с помощью указания координат в симуляционной среде и облет траектории, указанной в задании

#### 4. Создание полетных миссий в QGroundContol

Использование специализированного ПО QGroundControl для создания полетных заданий. Формируются два полетных задания: полет по траектории – автоматический режим, при котором воздушный робот движется с указанными параметрами в соответствии с траекторией, выбранной по заданию: полет по территории – автоматический режим полета, при котором полет при заданный параметрах осуществляется по заранее выбранной площади интереса.

5. Программное управление воздушным роботом

Использование программно-аппаратной платформы DJI Tello и Tello SDK по управлению физического воздушного робота. Создание скрипта по сбору информации с бортовых датчиков и использование команд по управлению мобильным роботом.

6. Создание роботизированной ячейки в KUKA Sim Pro

Использование ПО KUKA Sim Pro для создания роботизированной ячейки, в которую входят: рука-манипулятор, стол, на котором находится робот, элементы взаимодействия с роботом, защитный экран. В задании указывается расположение всех дополнительных элементов, которые необходимо разместить в симуляторе.

7. Программирование руки-манипулятора в KUKA Sim Pro

Использование ПО KUKA Sim Pro для написания скрипта, по которому работает рукаманипулятор. В задании указываются базовые движения и их последовательность, которую необходимо воспроизвести и произвести оценку работу программы в симуляторе

8. Запуск программы и управление робота-манипулятора KUKA

Использование ПО KUKA Sim Pro для написания программы управления роботом в соответствии с имеющимися элементами в роботизированной ячейке и загрузка программы в контроллер робота для исполнения. Наладка производится с помощью пульта оператора, после наладки программы, робот запускается в автоматическом режиме.

### **3.3 Критерии оценивания текущего контроля**

Критерии оценивания устных опросов представлены в таблице:

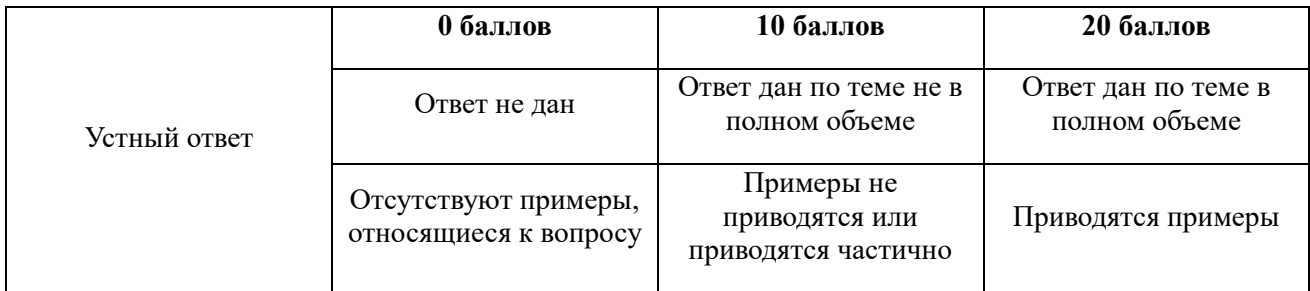

Критерии оценивания лабораторных работ представлены в таблице:

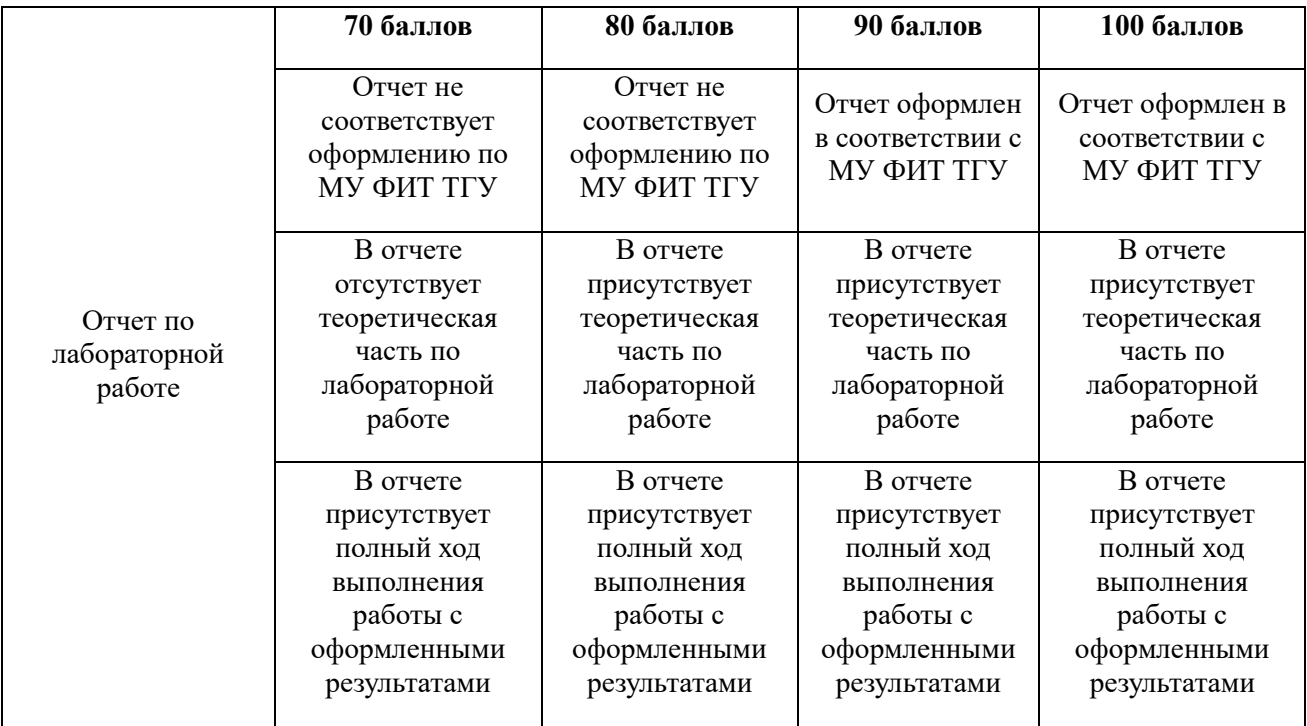

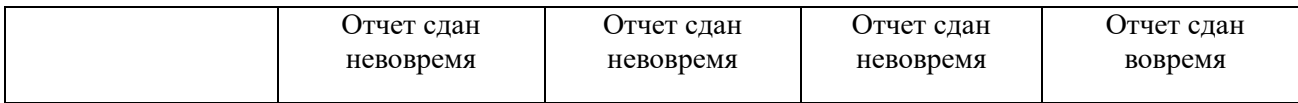

#### **4. Оценочные средства для проведения промежуточной аттестации**

Варианты итоговых заданий для прохождения промежуточной аттестации:

1. Составить программу по управлению рукой-манипулятором c помощью KUKA Sim Pro. В роботизированной ячейке находятся робот, криволинейный стол и пенал с кубиками, пронумерованными сверху вниз по возрастанию. Робот должен составить пирамидку из кубиков в произвольном месте, выполнив следующее:

- сохранить начальную позицию;

- захватывать кубики из стойки в следующей последовательности (см. вариант задания); -поочередно выстраивать пирамидку внизу вверх;

- вернуться в начальную позицию.

2. Построить полетное задание с помощью ПО QGroundControl. Условия задания для полетной миссии по точкам:

- Задание должно начинаться и заканчиваться на футбольном поле стадиона ТГУ;

- Содержать не менее 15ти точек;

- 7 и более точек должны быть настроены на дополнительное действие со стороны дрона (удержание позиции по времени, PWM сигнал на дополнительное оборудование, смена ориентации подвеса и т.д). Также используйте функции Return to Launch, Land;

- Полет по точкам проводить на разных высотах и разных скоростях. Выбирать высоты можно в промежутке 80-200 м, скорость - 1-15 м/с;

- При построении задания стоит учитывать высоту домов и деревьев (по возможности облетать);

- Итоговое полетное расстояние должно быть не менее 5 км. Время выполнения полетного задания не более 35-40 минут.

3. Построить полетное задание с помощью ПО QGroundControl. Условия задания для полетной миссии по исследованию территории:

- Использовать функцию Survey, чтобы построить площадь облета (форма может быть любой);

- Задание должно начинаться и заканчиваться на футбольном поле стадиона ТГУ;

- Задать необходимый угол облета территории;

- По завершению задания беспилотник должен возвращаться на точку старта;

- При построении задания стоит учитывать высоту домов и деревьев (по возможности облетать);

- Итоговое полетное расстояние должно быть не менее 5 км. Время выполнения полетного задания не более 35-40 минут.

4. Пролететь по траектории, указанной в варианте, в ручном и полуавтоматическом режимах. Используя симулятор Gazebo и Rotors произвести настройку и подключение к модели мультикоптера и выполнить следующее:

- с помощью клавиатуры в ручном режиме пролететь по траектории, указанной в варианте;

- с помощью панели управления пролететь по траектории, указанной в варианте, путем задания координат.

5. Проехать по указанной траектории наземным роботом в симуляторе Gazebo. Настроить симулятор и импортировать необходимую модель робота и выполнить следующее:

- проехать по траектории, указанной в варианте, в ручном режиме с помощью клавиатуры;

- проехать по траектории, указанной в варианте, в полуавтоматическом режиме путем задания координат.

6. Написать скрипт на языке python, используя программно-аппаратную платформу DJI Tello и DJI Tello SDK. Программа должна выполнять следующее:

- отображать на консоли значения бортовых сенсоров, в соответствии с вариантом задания;

- производить взлет беспилотника;

- производить полет в последовательности, указанной в задании;

- осуществлять посадку.

7. Произвести ручное управление наземного робота и переместить его по точкам, указанным в варианте.

Критерии оценивания итогового задания представлены в таблице:

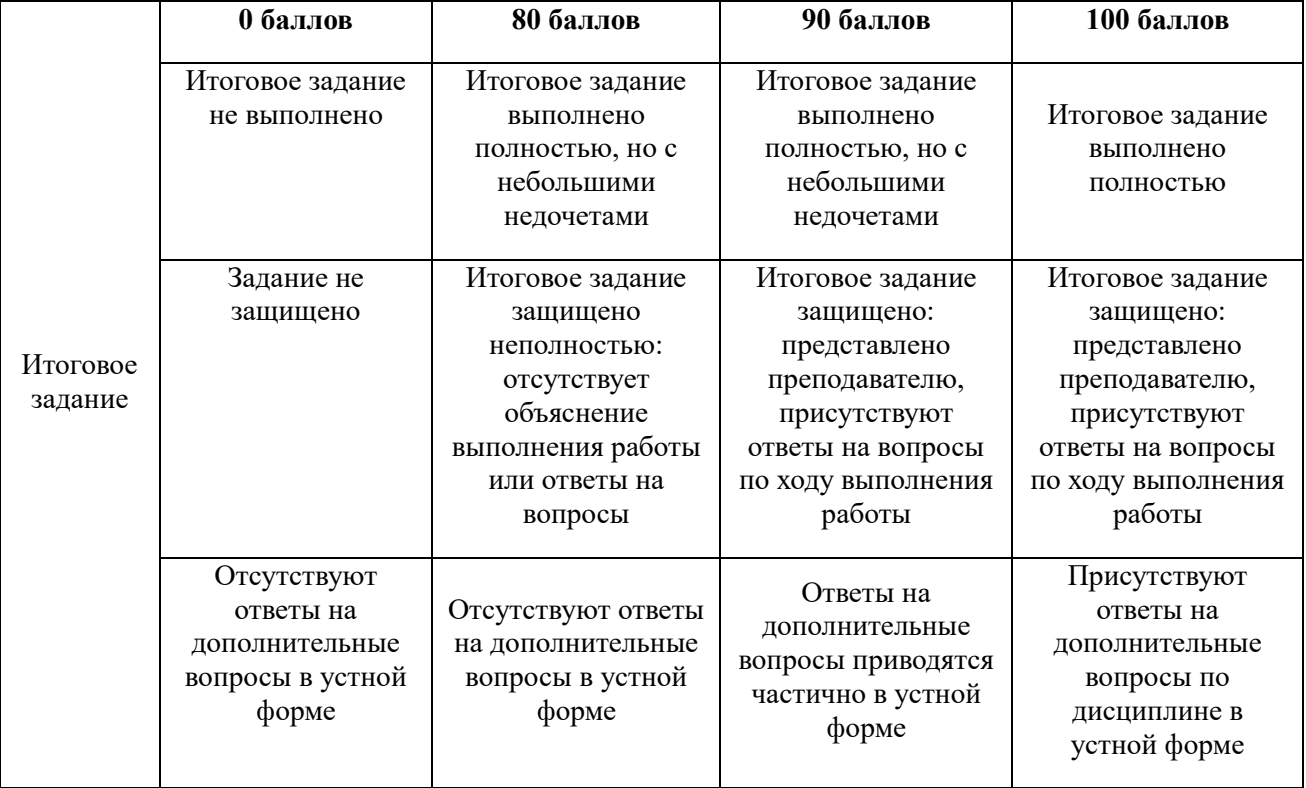